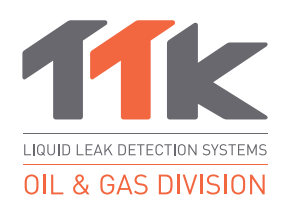

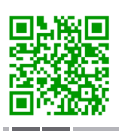

TIPP: Weitere Informationen zu FG-NET-LL erhalten Sie, wenn Sie den QR-Code scannen. www.ttk-gmbh.de 提示: 欲了解更多FG-NET-LL 信息, 请扫描QR码, 浏览TTK网站 www.ttkasia.com, www.ttkuk.com

# **Kurzanleitung** FG-NET-LL

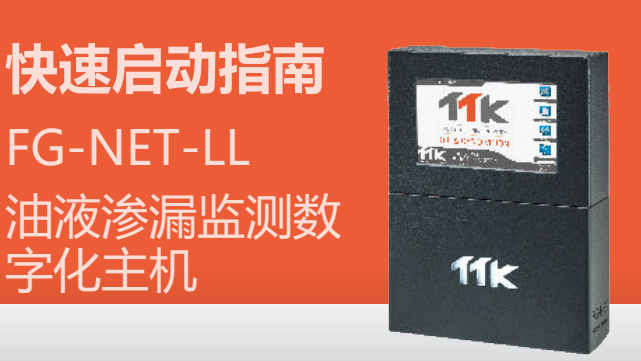

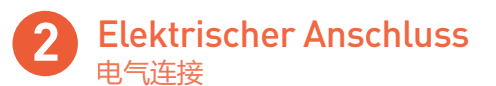

**快速启动指南**

FG-NET-LL

:化主机

 $_{\text{DE}}$  Stromversorgung: 100 - 240 VAC, 50/60 Hz, 1.3A, 50W. Schutz min. 1A. Wenn möglich, eine unterbrechungsfreie Stromversorgung verwenden. Elektrisches Kabel, mehradrig 3 x 1,5 mm². **WICHTIG:**

**Anschluss der Masse des Schrankes an Erde: Verwendung eines einadrigen standardisierten Erdleiters 2,5 mm².**

 $\widehat{\boldsymbol{\mathsf{\scriptstyle{C}}}}$ N) 电源 100-240VAC, 50/60Hz, 1.3A, 50W。 最小电流1A。 可使用不间断电源, 使用3 X 1.5 平方毫米 (mm<sup>2</sup>) 多股电缆。 **注意! 将主机外壳接地:使用标准化的单核心2.5平方毫米(mm²)的 接地线。**

### **3** Anschluss der Sensorkabel 检测电路的连接

Unter Einhaltung des unten dargestellten Farbcodes, die zwei Standard-<sub>DE)</sub> Unter Einnattung des unten dargestellten Farbcodes, die zwei Sta<br>Kabelpaare TTK BUS 8771 der einzelnen Schaltkreise verbinden:

## **A: Anschluss nicht verwendet, B: Weißer Draht,**

**C: Schwarzer Draht, D: Roter Draht**

Die Überbrückungskabel in den jeweiligen Kabelklemmen befestigen. Die Abschirmung an der Kabelklemme gut befestigen, um Erdung zu gewährleisten.

- **ACHTUNG:** Durch eine schlechte Erdung bietet der Schirm keine elektromagnetische Abschirmung. Ohne ordnungsgemäße Erdung kann es im System zu Defekten und Lesefehlern kommen. Eine ordnungsgemäße Erdung muss gewährleistet sein.
- In diesem Fall bleiben alle Stromkreise unbenutzt, ein Volumenwiderstand (zwischen 47K und 100K Ohm) sollte zwischen B und D an der entsprechenden Klemme für diesen Stromkreis platziert werden. Weitere Informationen finden Sie im Schaltplan im FG-NET-LL-Bedienfeld.

# $\widehat{\mathcal{C}\mathsf{N}}$  按照以下对应颜色连接三根TTK BUS 8771 标准线缆:

**A : 未使用终端 B : 白线 C : 黑线 D : 红线**  将每条引导线缆固定在已有的电缆夹中。

将线缆遮罩层固定在电缆夹中以确保接地。

**注意!** 若主机未被正确接地,则线缆遮罩层的"电磁屏蔽"会不起作用; 系统也会产生故障。

若有未使用的检测电路, 应将通孔电阻 (47K至100K Ohm) 放置在该电 路的相应连接器上的B和D之间。详细信息请参阅FG-NET-LL面板中的 接线图。

## **1** Montage des Digitalpanels FG-NET-LL 检测主机 FG-NET-LL 的安装

- $_{\mathrm{DE}}$   $\blacksquare$  Rackmontierte Version: Ein 4U-Einsteckplatz in einem 19-Zoll-Schaltschrank ist erforderlich.
	- Wandbefestigte Version: An der Wand befestigen und dabei darauf achten, dass das Motherboard nicht beschädigt wird.
	- Wir empfehlen die Befestigung auf einer Höhe zwischen 1,50 m und 1,80 m, um ein bequemes Ablesen des Touchscreen-Displays zu gewährleisten.
	- Die Abdeckung des wandbefestigten Panels öffnen, um, wie im Bild unten dargestellt, an das Motherboard zu gelangen:

## 壁挂式安装版本的FG-NET-LL主机( CN

如图)用于固定在墙上。建议安装在目视 高度(1.50m至1.80m间),便于观察 系统屏幕的资讯显示。

- 机架式安装版本的FG-NET-LL主机, 用于安装在19寸机柜里。
- 打开壁挂式主机以对其内部电路板进 行操作,如右图所示:

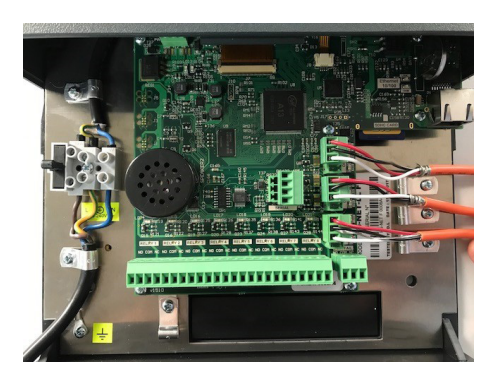

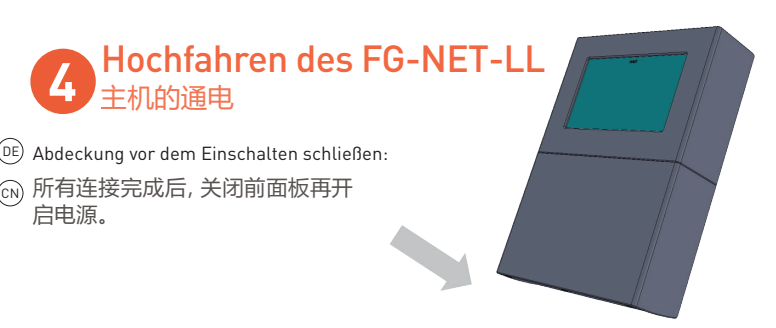

- <sup>DE)</sup> Nach dem Hochfahren wird auf dem Panel die Homepage angezeigt. Zur Einrichtung des Panels in das Menü "Setup" wechseln.
- (cv) 主机通电后,屏幕显示 "正在下 载"后进入主界面。 进入"Setup"菜单以设置主机。
- DE) Nach Aufruf des Kontos kann der Benutzer das Passwort ändern.
- 进入账号后, 用户可以 修改密码。

![](_page_0_Figure_36.jpeg)

选择账户 *: « admin »* 密码 *:* ( 空白,无密码 )

**Access Restricted** Select: ADMIN User: ADMIN .<br>word **O**Cancel  $40K$ 

![](_page_1_Picture_297.jpeg)

- DE) **Menü "Setup" —> Tab "System":** 
	- Änderung der **Anwendungssprache**
	- Einstellung von **Datum und Uhrzeit**
	- Erstellung von **Benutzerkonten** und Änderung des Administrator-Passworts.

![](_page_1_Picture_5.jpeg)

- $\circledR$
- "Setup"菜单 --> "system"选项卡: ————————————————————<br>■ 可选择系统语言 (英文, 法文, 德文供选择)
- 
- 可校准日期和时间

![](_page_1_Picture_298.jpeg)

![](_page_1_Picture_299.jpeg)

#### **6** Einrichtung Kabel und Relais 检测线缆和干接点的设置

DE) Menü "Kabel" auf der Homepage> Schaltfläche "Bearbeiten": Kabeleinstellungen umfassen:

- Ordnen Sie dem vorherigen ein Kabel zu oder nicht
- Stellen Sie die Alarmverzögerungszeit ein
- Zu den Relaiseinstellungen gehören:
- **Einstellung des Relaistyps: Leck oder Kabelbruch**
- Karteneinstellung: FG-NET-LL oder BBOX
- Relaiseinstellung: Wählen Sie die Relaisnummer

![](_page_1_Picture_300.jpeg)

- <sup>(හු)</sup> 主界面上的 "Cables" 菜单 --> "Edit" 按钮:-
	- 检测线缆的设置:
	- 可选择是否与上一条线缆关联
	- 可设定延迟报警的时间
	- 干接点的设置:
	- 可选择干接点类型:渗漏或线缆中断
	-
	- 可选择主板: FG-NET-LL 或 BBOX
	- 可选择干接点:选择干接点编号

![](_page_1_Picture_301.jpeg)

**7** Installationsprüfung 安装检查

- Im Menü "Kabel" können die Architektur der Installation sowie der zum jeweiligen "Bereich" gehörige Grundriss veranschaulicht werden: DE
- "Cables"菜单给出一个可视化的安装结构以及与每个"区" 相关的平面图。  $\bigcirc$

![](_page_1_Picture_302.jpeg)

![](_page_1_Picture_35.jpeg)

- DE) Die Tests und Lecksimulationen sind wichtig für:
	- die Überwachung des Betriebszusttands des Systems
	- die Prüfung der Zuordnung der Kabel

**8**

die Erstellung eines genauen Grundrisses der Installation für die Bestandszeichnung.

Gießen Sie etwas leichtes Naphtha auf ein Kabel, um einen Leckalarm zu simulieren. Dann entfernen und zulassen Trocknen für einige Stunden (siehe «FG-OD-Reinigungsverfahren»).

(cN)在系统安装结束后, 进行渗漏测试和模拟是必要的, 它可: 检查线缆的命名是否正确 检查安装平面图是否精确

在一根线缆上倒一些轻石脑油,以模拟泄漏报警。 然后取出并干燥几 小时(参考"FG-OD清洁程序"文件)。

![](_page_1_Picture_43.jpeg)